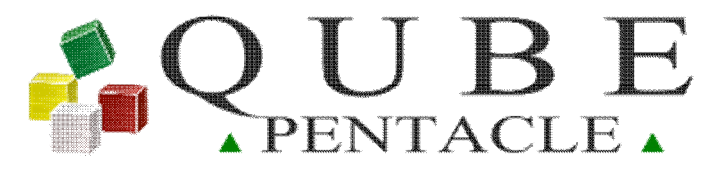

# Connect Collaborate

## **http://QUBE.cc**

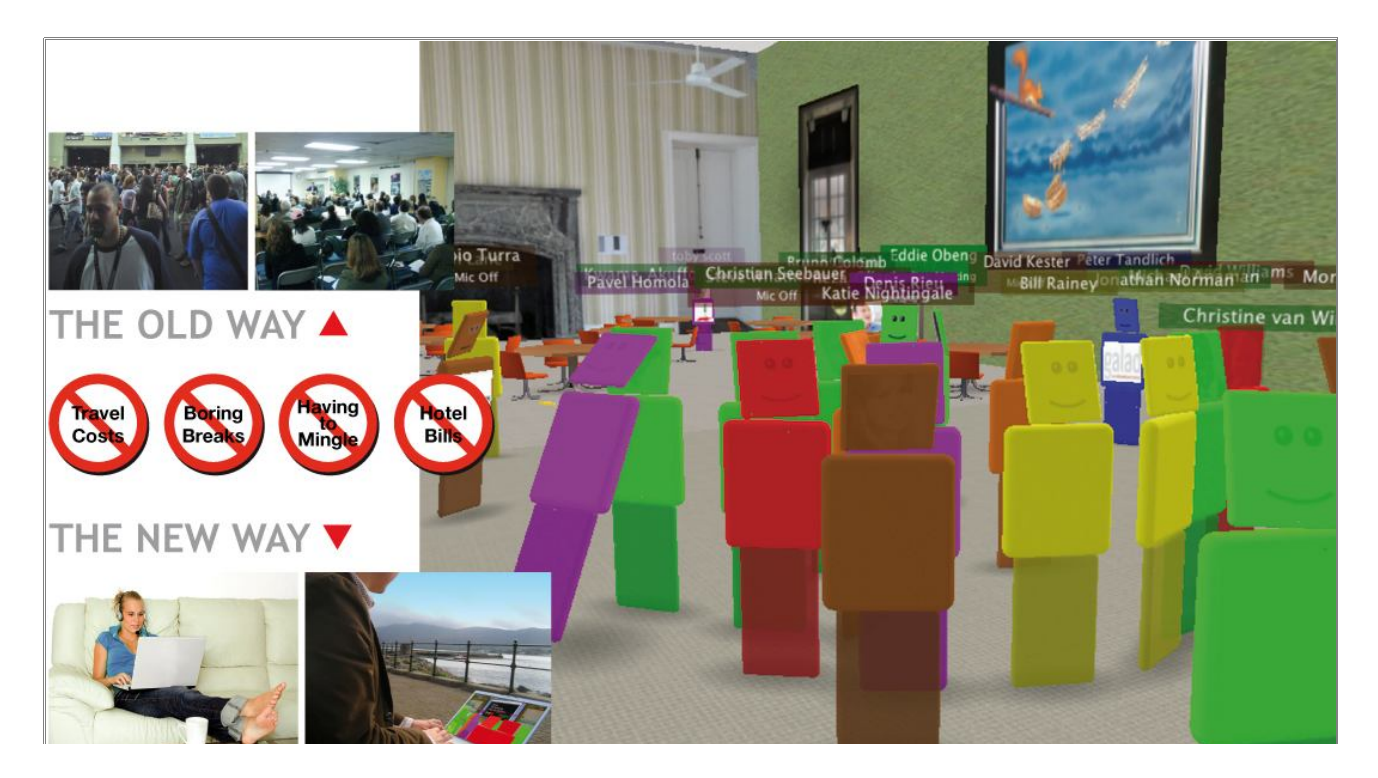

#### **Table of Contents:**

- 1 System Requirements
- 2 Mac troubleshooter

This information may be subject to change. All brand and product names are trademarks and/or registered. All rights reserved. Copyright Eddie Obeng 2010-2015, Pentacle 2011-2015

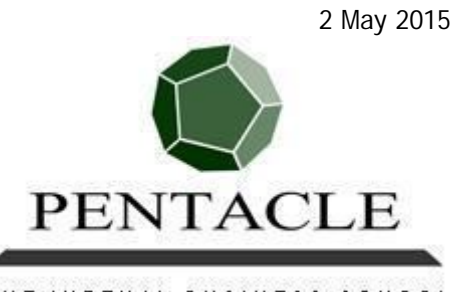

THE VIRTUAL BUSINESS SCHOOL

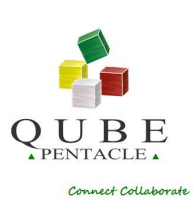

## **1. System Requirements**

Intel-based Mac (not PowerPC) produced after 2011 with OS X 10.7 Lion operating system as a minimum

## **2. Trouble shooter**

If using a Mac, you may experience some issues running the program - some users have reported a Text file containing the programming code opening when they try to use QUBE. If this is the case, then try following the instructions below:

- 1. Check that "Installer.app" is set as the default application to open ".pkg" files.
- 2. Right click (ctrl click) on the QUBE-V2.0.1- Setup.pkg file which is probably in your downloads folder. Select "Open with..." and make sure that the default is "Installer.app"
- 3. If it is not the default, then select "Other..." and find "Installer.app". It should open fine then.
- 1. 4. If not, then right click (ctrl-click) the file again and select "Get Info". Under "Open with", make sure that "Installer.app" is selected as the default and make sure that you check the box that uses this to open all files of the same type. The attached screenshot shows what it should look like

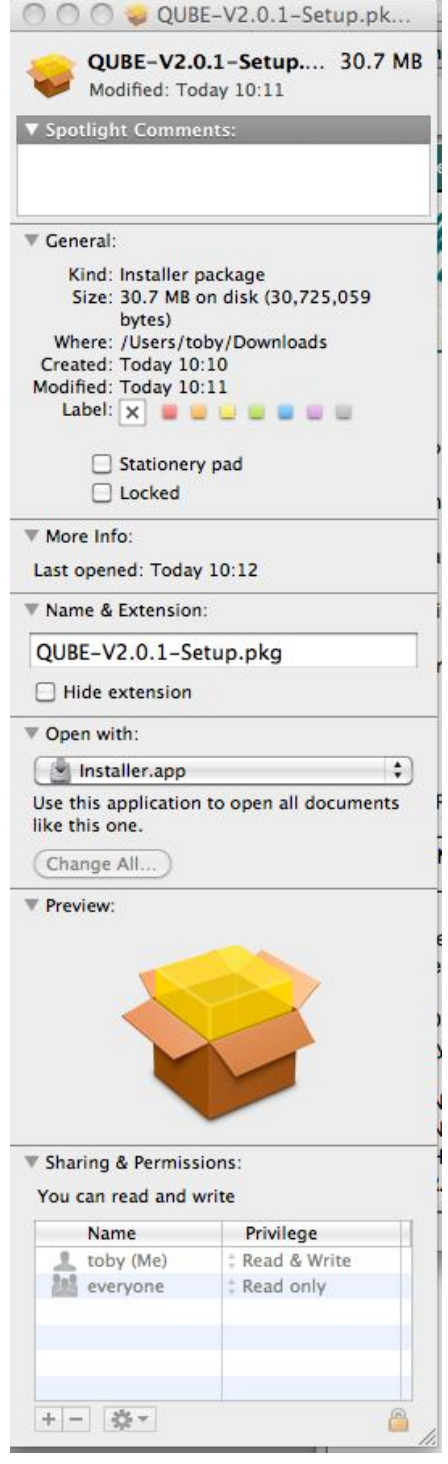